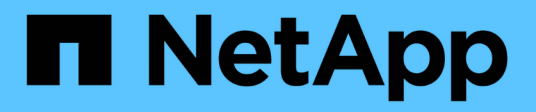

## **Integration Von Tivoli Storage Manager**

StorageGRID 11.7

NetApp April 12, 2024

This PDF was generated from https://docs.netapp.com/de-de/storagegrid-117/admin/archive-nodeconfiguration-and-operation.html on April 12, 2024. Always check docs.netapp.com for the latest.

# **Inhalt**

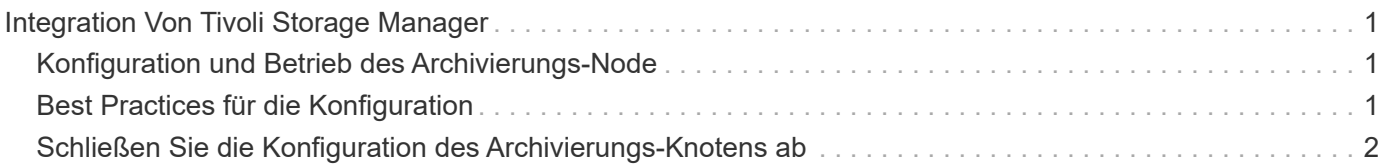

# <span id="page-2-0"></span>**Integration Von Tivoli Storage Manager**

## <span id="page-2-1"></span>**Konfiguration und Betrieb des Archivierungs-Node**

Ihr StorageGRID-System managt den Archiv-Node als Speicherort, an dem Objekte unendlich gespeichert werden und stets zugänglich sind.

Bei der Aufnahme eines Objekts werden auf Basis der für das StorageGRID System definierten Regeln für das Information Lifecycle Management Kopien an allen erforderlichen Speicherorten, einschließlich Archiv-Nodes, erstellt. Der Archivknoten fungiert als Client auf einem TSM-Server, und die TSM-Clientbibliotheken sind auf dem Archiv-Knoten durch den Installationsvorgang der StorageGRID-Software installiert. Objektdaten, die zum Archiv-Node für Speicher geleitet werden, werden beim Empfang direkt auf dem TSM-Server gespeichert. Der Archivknoten stellt keine Objektdaten vor dem Speichern auf dem TSM-Server dar und führt auch keine Objektaggregation durch. Der Archivknoten kann jedoch in einer einzigen Transaktion mehrere Kopien an den TSM-Server senden, wenn die Datenraten dies erfordern.

Nachdem der Archivknoten Objektdaten auf dem TSM-Server speichert, werden die Objektdaten unter Anwendung der Lifecycle-/Aufbewahrungsrichtlinien vom TSM-Server gemanagt. Diese Aufbewahrungsrichtlinien müssen definiert werden, damit sie mit dem Vorgang des Archivierungs-Nodes kompatibel sind. Das bedeutet, dass vom Archiv-Node gespeicherte Objektdaten unbegrenzt gespeichert werden müssen und vom Archiv-Node immer darauf zugegriffen werden muss, es sei denn, sie werden vom Archiv-Node gelöscht.

Es besteht keine Verbindung zwischen den ILM-Regeln des StorageGRID Systems und den Lifecycle- /Aufbewahrungsrichtlinien des TSM Servers. Jeder arbeitet unabhängig voneinander. Wenn jedoch jedes Objekt in das StorageGRID System aufgenommen wird, kann ihm eine TSM Management-Klasse zugewiesen werden. Diese Managementklasse wird gemeinsam mit Objektdaten an den TSM Server übergeben. Durch das Zuweisen verschiedener Managementklassen zu unterschiedlichen Objekttypen können Sie den TSM-Server so konfigurieren, dass Objektdaten in verschiedenen Storage-Pools gespeichert werden, oder unterschiedliche Migrations- oder Aufbewahrungsrichtlinien anwenden. Beispielsweise können als Datenbank-Backups identifizierte Objekte (temporärer Content als mit neueren Daten überschrieben werden kann) anders als Applikationsdaten behandelt werden (unveränderlicher Inhalt, der für unbegrenzte Zeit aufbewahrt werden muss).

Der Archivknoten kann in einen neuen oder vorhandenen TSM-Server integriert werden; es ist kein dedizierter TSM-Server erforderlich. TSM-Server können mit anderen Clients gemeinsam genutzt werden, vorausgesetzt, der TSM-Server ist für die erwartete maximale Last angemessen dimensioniert. TSM muss auf einem vom Archiv-Node getrennten Server oder einer virtuellen Maschine installiert sein.

Es ist möglich, mehr als einen Archivknoten zu konfigurieren, um auf denselben TSM-Server zu schreiben; diese Konfiguration wird jedoch nur empfohlen, wenn die Archiv-Knoten unterschiedliche Datensätze auf den TSM-Server schreiben. Die Konfiguration von mehr als einem Archiv-Node zum Schreiben auf denselben TSM-Server wird nicht empfohlen, wenn jeder Archiv-Node Kopien derselben Objektdaten in das Archiv schreibt. Bei einem letzteren Szenario unterliegen beide Kopien einem Single Point of Failure (dem TSM-Server), da sie unabhängige, redundante Kopien von Objektdaten sind.

Archive Nodes verwenden die hierarchische Speicherverwaltung (HSM)-Komponente von TSM nicht.

## <span id="page-2-2"></span>**Best Practices für die Konfiguration**

Wenn Sie den TSM-Server dimensionieren und konfigurieren, gibt es Best Practices, die Sie anwenden sollten, um ihn für die Arbeit mit dem Archiv-Knoten zu optimieren.

Bei der Dimensionierung und Konfiguration des TSM-Servers sollten folgende Faktoren berücksichtigt werden:

- Da der Archivknoten keine Objekte aggregiert, bevor sie auf dem TSM-Server gespeichert werden, muss die TSM-Datenbank so dimensioniert sein, dass sie Verweise auf alle Objekte enthält, die auf den Archiv-Node geschrieben werden.
- Archive Node-Software kann die Latenz beim Schreiben von Objekten direkt auf Band oder andere Wechselmedien nicht tolerieren. Daher muss der TSM-Server mit einem Festplatten-Speicherpool für den ursprünglichen Speicher der Daten konfiguriert werden, die vom Archiv-Node gespeichert werden, wenn Wechseldatenträger verwendet werden.
- Sie müssen TSM-Aufbewahrungsrichtlinien konfigurieren, um die ereignisbasierte Aufbewahrung zu verwenden‐. Der Archivierungs-Node unterstützt keine auf der Erstellung basierenden TSM-Aufbewahrungsrichtlinien. Verwenden Sie in der Aufbewahrungsrichtlinie die folgenden empfohlenen Einstellungen von remin=0 und rever=0 (dies bedeutet, dass die Aufbewahrung beginnt, wenn der Archivknoten ein Archivierungsereignis auslöst und danach 0 Tage lang aufbewahrt wird). Diese Werte für Remin und Rever sind jedoch optional.

Der Laufwerk-Pool muss so konfiguriert sein, dass Daten in den Bandpool migriert werden (das heißt, der Bandpool muss NXTSTGPOOL des Laufwerk-Pools sein). Der Bandpool darf nicht als Kopierpool des Laufwerkspools konfiguriert werden, der gleichzeitig in beide Pools schreibt (d. h. der Bandpool kann kein COPYSTGPOOL für den Laufwerkspool sein). Um Offline-Kopien der Bänder zu erstellen, die Daten von Archivierungs-Nodes enthalten, konfigurieren Sie den TSM-Server mit einem zweiten Bandpool, der ein Kopie-Pool des für Archiv-Node-Daten verwendeten Bandpools ist.

### <span id="page-3-0"></span>**Schließen Sie die Konfiguration des Archivierungs-Knotens ab**

Der Archivknoten funktioniert nicht, nachdem Sie den Installationsprozess abgeschlossen haben. Bevor das StorageGRID-System Objekte auf dem TSM-Archivknoten speichern kann, müssen Sie die Installation und Konfiguration des TSM-Servers abschließen und den Archivknoten für die Kommunikation mit dem TSM-Server konfigurieren.

Beachten Sie bei Bedarf die folgende IBM-Dokumentation, wenn Sie Ihren TSM-Server für die Integration mit dem Archiv-Node in einem StorageGRID-System vorbereiten:

- ["IBM Bandgerätetreiber Installations- und Benutzerhandbuch"](http://www.ibm.com/support/docview.wss?rs=577&uid=ssg1S7002972)
- ["Programmierreferenz für IBM Bandgerätetreiber"](http://www.ibm.com/support/docview.wss?rs=577&uid=ssg1S7003032)

### **Installieren Sie einen neuen TSM-Server**

Sie können den Archiv-Knoten entweder mit einem neuen oder einem vorhandenen TSM-Server integrieren. Wenn Sie einen neuen TSM-Server installieren, befolgen Sie die Anweisungen in der TSM-Dokumentation, um die Installation abzuschließen.

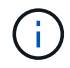

Ein Archive Node kann nicht mit einem TSM-Server gemeinsam gehostet werden.

### **Konfigurieren Sie den TSM-Server**

Dieser Abschnitt enthält Beispielanweisungen zur Vorbereitung eines TSM-Servers gemäß den Best Practices von TSM.

Die folgenden Anweisungen führen Sie durch den Prozess von:

- Definieren eines Festplatten-Speicherpools und eines Bandspeicherpools (falls erforderlich) auf dem TSM-Server
- Definieren einer Domänenrichtlinie, die die TSM-Managementklasse für die Daten verwendet, die im Knoten Archiv gespeichert sind, und Registrieren eines Knotens für diese Domänenrichtlinie

Diese Anweisungen dienen nur zu Ihrer Orientierung; sie sind nicht als Ersatz für die TSM-Dokumentation gedacht oder als vollständige und umfassende Anweisungen, die für alle Konfigurationen geeignet sind. Eine Anleitung zur Implementierung sollte von einem TSM-Administrator bereitgestellt werden, der sowohl mit Ihren detaillierten Anforderungen als auch mit dem vollständigen Satz der TSM-Server-Dokumentation vertraut ist.

#### **Definieren Sie TSM Tape- und Festplatten-Storage-Pools**

Der Archivknoten schreibt in einen Festplatten-Speicherpool. Um Inhalte auf Band zu archivieren, müssen Sie den Festplatten-Speicherpool konfigurieren, um Inhalte in einen Bandspeicher-Pool zu verschieben.

#### **Über diese Aufgabe**

Bei einem TSM-Server müssen Sie einen Bandspeicher-Pool und einen Festplatten-Speicherpool in Tivoli Storage Manager definieren. Erstellen Sie nach Definition des Laufwerk-Pools ein Laufwerk-Volume und weisen Sie es dem Laufwerk-Pool zu. Ein Bandpool‐nicht erforderlich, wenn Ihr TSM-Server nur Festplatten-Storage verwendet.

Sie müssen mehrere Schritte auf dem TSM-Server durchführen, bevor Sie einen Bandspeicherpool erstellen können. (Erstellen Sie eine Bandbibliothek und mindestens ein Laufwerk in der Bandbibliothek. Definieren Sie einen Pfad vom Server zur Bibliothek und vom Server zu den Laufwerken und definieren Sie dann eine Geräteklasse für die Laufwerke.) Die Details dieser Schritte können je nach Hardwarekonfiguration und Storage-Anforderungen des Standorts variieren. Weitere Informationen finden Sie in der TSM-Dokumentation.

Die folgenden Anweisungen veranschaulichen den Prozess. Sie sollten beachten, dass die Anforderungen an Ihren Standort je nach Bereitstellungsanforderungen unterschiedlich sein können. Weitere Informationen zur Konfiguration und zu Anweisungen finden Sie in der TSM-Dokumentation.

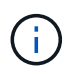

Sie müssen sich beim Server mit Administratorrechten anmelden und das dsmadmc-Tool verwenden, um die folgenden Befehle auszuführen.

#### **Schritte**

1. Erstellen einer Tape Library

define library *tapelibrary* libtype=*scsi*

Wo *tapelibrary* Ist ein willkürlicher Name, der für die Bandbibliothek und den Wert von ausgewählt wurde libtype Je nach Art der Tape Library kann es variieren.

2. Definieren Sie einen Pfad vom Server zur Bandbibliothek.

define path *servername tapelibrary* srctype=server desttype=library device=*libdevicename*

◦ *servername* Ist der Name des TSM-Servers

- *tapelibrary* Ist der von Ihnen definierte Bandbibliothek
- *lib-devicename* Ist der Gerätename für die Bandbibliothek
- 3. Legen Sie ein Laufwerk für die Bibliothek fest.

define drive *tapelibrary drivename*

- *drivename* Ist der Name, den Sie für das Laufwerk angeben möchten
- *tapelibrary* Ist der von Ihnen definierte Bandbibliothek

Je nach Hardwarekonfiguration möchten Sie möglicherweise ein zusätzliches Laufwerk oder weitere Laufwerke konfigurieren. (Wenn beispielsweise der TSM-Server mit einem Fibre Channel-Switch verbunden ist, der über zwei Eingaben aus einer Bandbibliothek verfügt, sollten Sie für jede Eingabe möglicherweise ein Laufwerk definieren.)

4. Definieren Sie einen Pfad vom Server zum Laufwerk, das Sie definiert haben.

```
define path servername drivename srctype=server desttype=drive
library=tapelibrary device=drive-dname
```
- *drive-dname* Ist der Gerätename für das Laufwerk
- *tapelibrary* Ist der von Ihnen definierte Bandbibliothek

Wiederholen Sie diesen Vorgang für jedes Laufwerk, das Sie für die Bandbibliothek definiert haben, mit einem separaten Laufwerk *drivename* Und *drive-dname* Für jedes Laufwerk.

5. Definieren Sie eine Geräteklasse für die Laufwerke.

```
define devclass DeviceClassName devtype=lto library=tapelibrary
format=tapetype
```
- *DeviceClassName* Ist der Name der Geräteklasse
- *lto* Ist der Laufwerkstyp, der mit dem Server verbunden ist
- *tapelibrary* Ist der von Ihnen definierte Bandbibliothek
- *tapetype* Ist der Tape-Typ, z. B. ultrium3
- 6. Fügen Sie dem Bestand der Bibliothek Bandvolumen hinzu.

checkin libvolume *tapelibrary*

*tapelibrary* Ist der von Ihnen definierte Bandbibliothek.

7. Erstellen Sie den primären Bandspeicherpool.

define stgpool *SGWSTapePool DeviceClassName* description=*description collocate=filespace* maxscratch=*XX*

◦ *SGWSTapePool* Ist der Name des Bandspeicherpools des Archiv-Nodes. Sie können einen beliebigen Namen für den Bandspeicher-Pool auswählen (sofern der Name die vom TSM-Server erwarteten Syntaxkonventionen verwendet).

- *DeviceClassName* Ist der Name des Klassennamens für die Bandbibliothek.
- *description* Ist eine Beschreibung des Speicherpools, der mithilfe des auf dem TSM-Server angezeigt werden kann query stgpool Befehl. Beispiel: "Bandspeicher-Pool für den Archiv-Node"
- *collocate=filespace* Gibt an, dass der TSM-Server Objekte aus demselben Dateispeicher auf ein einzelnes Band schreiben soll.
- XX Ist eine der folgenden Optionen:
	- Die Anzahl der leeren Bänder in der Bandbibliothek (falls der Archivknoten die einzige Anwendung ist, die die Bibliothek verwendet).
	- Die Anzahl der vom StorageGRID System zugewiesenen Tapes (in Fällen, in denen die Tape-Bibliothek gemeinsam genutzt wird).
- 8. Erstellen Sie auf einem TSM-Server einen Festplatten-Speicherpool. Geben Sie an der Administrationskonsole des TSM-Servers ein

define stgpool *SGWSDiskPool* disk description=*description* maxsize=*maximum\_file\_size nextstgpool=SGWSTapePool* highmig=*percent\_high* lowmig=*percent\_low*

- *SGWSDiskPool* Ist der Name des Festplatten-Pools des Archiv-Nodes. Sie können einen beliebigen Namen für den Festplatten-Speicherpool auswählen (sofern der Name die vom TSM erwarteten Syntaxkonventionen verwendet).
- *description* Ist eine Beschreibung des Speicherpools, der mithilfe des auf dem TSM-Server angezeigt werden kann query stgpool Befehl. Beispiel: "DFestplatten-Storage-Pool für den Archiv-Node"
- *maximum\_file\_size* Zwingt das Schreiben von Objekten, die größer sind als diese Größe, direkt auf Tape, statt im Festplatten-Pool gespeichert zu werden. Es wird empfohlen, die Einstellung festzulegen *maximum\_file\_size* Bis 10 GB.
- *nextstgpool=SGWSTapePool* Bezeichnet den Festplatten-Speicherpool auf den für den Archiv-Node definierten Bandspeicher-Pool.
- *percent\_high* Legt den Wert fest, mit dem der Laufwerk-Pool seine Inhalte in den Bandpool migriert. Es wird empfohlen, die Einstellung festzulegen *percent\_high* Zu 0, sodass sofort die Datenmigration beginnt
- *percent\_low* Legt den Wert fest, mit dem die Migration zum Bandpool angehalten wird. Es wird empfohlen, die Einstellung festzulegen *percent\_low* Zu 0, um den Laufwerk-Pool zu löschen.
- 9. Erstellen Sie auf einem TSM-Server ein Festplatten-Volume (oder Volumes) und weisen Sie es dem Festplatten-Pool zu.

define volume *SGWSDiskPool volume\_name* formatsize=*size*

- *SGWSDiskPool* Ist der Name des Disk-Pools.
- *volume\_name* Ist der vollständige Pfad zum Speicherort des Volumes (z. B. /var/local/arc/stage6.dsm) Auf dem TSM-Server, wo er den Inhalt des Laufwerk-Pools in Vorbereitung für die Übertragung auf Band schreibt.
- *size* Ist die Größe des Datenträgers in MB.

Wenn Sie beispielsweise ein einzelnes Laufwerk-Volume so erstellen möchten, dass der Inhalt eines

Festplattenpools ein einzelnes Band enthält, setzen Sie den Wert der Größe auf 200000, wenn das Bandvolumen 200 GB hat.

Es könnte jedoch wünschenswert sein, mehrere Festplatten-Volumes einer kleineren Größe zu erstellen, da der TSM-Server auf jedes Volume im Festplatten-Pool schreiben kann. Wenn die Bandgröße beispielsweise 250 GB beträgt, erstellen Sie 25 Festplatten-Volumes mit jeweils 10 GB (10000).

Der TSM-Server weist im Verzeichnis für das Festplatten-Volume vorab Speicherplatz zu. Dies kann einige Zeit in Anspruch nehmen (mehr als drei Stunden für ein 200-GB-Laufwerk).

#### **Definieren Sie eine Domänenrichtlinie und registrieren Sie einen Knoten**

Sie müssen eine Domänenrichtlinie definieren, die die TSM-Managementklasse für die Daten verwendet, die vom Archiv-Node gespeichert wurden, und dann einen Knoten registrieren, um diese Domänenrichtlinie zu verwenden.

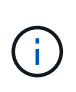

Archive Node-Prozesse können Speicher auslaufen, wenn das Clientpasswort für den Archive Node im Tivoli Storage Manager (TSM) abläuft. Stellen Sie sicher, dass der TSM-Server so konfiguriert ist, dass der Client-Benutzername/das Passwort für den Archiv-Node nie abläuft.

Wenn Sie einen Knoten auf dem TSM-Server für die Verwendung des Archiv-Knotens registrieren (oder einen vorhandenen Knoten aktualisieren), müssen Sie die Anzahl der Mount-Punkte angeben, die der Knoten für Schreibvorgänge verwenden kann, indem Sie den MAXNUMMP-Parameter für den BEFEHL REGISTER NODE angeben. Die Anzahl der Bereitstellungspunkte entspricht in der Regel der Anzahl der Bandlaufwerksköpfe, die dem Archiv-Node zugewiesen sind. Die für MAXNUMMP auf dem TSM-Server angegebene Zahl muss mindestens so groß sein wie der für den **ARC** > **Ziel** > **Konfiguration** > **Haupt** > **maximale Store Sessions** für den Archive Node festgelegte Wert, Der auf den Wert 0 oder 1 gesetzt ist, da gleichzeitige Speichersitzungen vom Archive Node nicht unterstützt werden.

Der Wert des MAXSESSIONS-Satzes für den TSM-Server steuert die maximale Anzahl von Sitzungen, die für den TSM-Server von allen Client-Anwendungen geöffnet werden können. Der auf dem TSM angegebene MAXSESSIONS-Wert muss mindestens so groß sein wie der für **ARC** > **Ziel** > **Konfiguration** > **Main** > **Anzahl Sitzungen** im Grid Manager für den Archiv-Node angegebene Wert. Der Archivknoten erstellt gleichzeitig höchstens eine Sitzung pro Bereitstellungspunkt plus eine kleine Zahl (< 5) zusätzlicher Sitzungen.

Der dem Archiv-Node zugewiesene TSM-Node verwendet eine benutzerdefinierte Domänenrichtlinie tsmdomain. Der tsm-domain Die Domänenrichtlinie ist eine geänderte Version der Domänenrichtlinie "standard", die auf Band geschrieben und als Speicherpool des StorageGRID Systems das Archivziel festgelegt wurde (*SGWSDiskPool*).

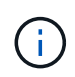

Sie müssen sich am TSM-Server mit Administratorrechten anmelden und das dsmadmc-Tool verwenden, um die Domänenrichtlinie zu erstellen und zu aktivieren.

#### **Erstellen und aktivieren Sie die Domänenrichtlinie**

Sie müssen eine Domänenrichtlinie erstellen und diese dann aktivieren, um den TSM-Server so zu konfigurieren, dass die vom Archiv-Node gesendeten Daten gespeichert werden.

#### **Schritte**

1. Eine Domänenrichtlinie erstellen.

copy domain standard tsm-domain

2. Wenn Sie keine vorhandene Management-Klasse verwenden, geben Sie eine der folgenden Optionen ein:

define policyset tsm-domain standard

define mgmtclass tsm-domain standard *default*

*default* Ist die Standard-Managementklasse für die Bereitstellung.

3. Erstellen Sie eine Copygroup in den entsprechenden Speicherpool. Geben Sie (in einer Zeile) ein:

define copygroup tsm-domain standard *default* type=archive destination=SGWSDiskPool retinit=event retmin=0 retver=0

*default* Ist die Standard-Managementklasse für den Archivknoten. Die Werte von retinit, retmin, und retver Wurden ausgewählt, um das Aufbewahrungsverhalten wiederzugeben, das derzeit vom Archiv-Knoten verwendet wird

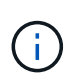

Nicht einstellen retinit Bis retinit=create. Einstellung retinit=create Blockiert das Löschen von Inhalten durch den Archivknoten, da Aufbewahrungsereignisse zum Entfernen von Inhalten vom TSM-Server verwendet werden.

4. Weisen Sie die Managementklasse als Standard zu.

```
assign defmgmtclass tsm-domain standard default
```
5. Legen Sie den neuen Richtliniensatz als aktiv fest.

activate policyset tsm-domain standard

Ignorieren Sie die Warnung "no Backup copy Group", die beim Eingeben des Befehls activate angezeigt wird.

6. Registrieren Sie einen Knoten, um den neuen Richtliniensatz auf dem TSM-Server zu verwenden. Geben Sie auf dem TSM-Server (in einer Zeile) Folgendes ein:

register node arc-user arc-password passexp=0 domain=tsm-domain MAXNUMMP=number-of-sessions

Arc-user und Arc-password sind der Name und das Kennwort des Client-Knotens, den Sie auf dem Archiv-Node definieren, und der Wert von MAXNUMMP ist auf die Anzahl der Bandlaufwerke festgelegt, die für Archive Node Store-Sessions reserviert sind.

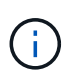

Durch die Registrierung eines Knotens wird standardmäßig eine Administrator-Benutzer-ID mit der Berechtigung des Clienteigentümers erstellt, wobei das für den Knoten definierte Passwort angegeben ist.

#### **Copyright-Informationen**

Copyright © 2024 NetApp. Alle Rechte vorbehalten. Gedruckt in den USA. Dieses urheberrechtlich geschützte Dokument darf ohne die vorherige schriftliche Genehmigung des Urheberrechtsinhabers in keiner Form und durch keine Mittel – weder grafische noch elektronische oder mechanische, einschließlich Fotokopieren, Aufnehmen oder Speichern in einem elektronischen Abrufsystem – auch nicht in Teilen, vervielfältigt werden.

Software, die von urheberrechtlich geschütztem NetApp Material abgeleitet wird, unterliegt der folgenden Lizenz und dem folgenden Haftungsausschluss:

DIE VORLIEGENDE SOFTWARE WIRD IN DER VORLIEGENDEN FORM VON NETAPP ZUR VERFÜGUNG GESTELLT, D. H. OHNE JEGLICHE EXPLIZITE ODER IMPLIZITE GEWÄHRLEISTUNG, EINSCHLIESSLICH, JEDOCH NICHT BESCHRÄNKT AUF DIE STILLSCHWEIGENDE GEWÄHRLEISTUNG DER MARKTGÄNGIGKEIT UND EIGNUNG FÜR EINEN BESTIMMTEN ZWECK, DIE HIERMIT AUSGESCHLOSSEN WERDEN. NETAPP ÜBERNIMMT KEINERLEI HAFTUNG FÜR DIREKTE, INDIREKTE, ZUFÄLLIGE, BESONDERE, BEISPIELHAFTE SCHÄDEN ODER FOLGESCHÄDEN (EINSCHLIESSLICH, JEDOCH NICHT BESCHRÄNKT AUF DIE BESCHAFFUNG VON ERSATZWAREN ODER -DIENSTLEISTUNGEN, NUTZUNGS-, DATEN- ODER GEWINNVERLUSTE ODER UNTERBRECHUNG DES GESCHÄFTSBETRIEBS), UNABHÄNGIG DAVON, WIE SIE VERURSACHT WURDEN UND AUF WELCHER HAFTUNGSTHEORIE SIE BERUHEN, OB AUS VERTRAGLICH FESTGELEGTER HAFTUNG, VERSCHULDENSUNABHÄNGIGER HAFTUNG ODER DELIKTSHAFTUNG (EINSCHLIESSLICH FAHRLÄSSIGKEIT ODER AUF ANDEREM WEGE), DIE IN IRGENDEINER WEISE AUS DER NUTZUNG DIESER SOFTWARE RESULTIEREN, SELBST WENN AUF DIE MÖGLICHKEIT DERARTIGER SCHÄDEN HINGEWIESEN WURDE.

NetApp behält sich das Recht vor, die hierin beschriebenen Produkte jederzeit und ohne Vorankündigung zu ändern. NetApp übernimmt keine Verantwortung oder Haftung, die sich aus der Verwendung der hier beschriebenen Produkte ergibt, es sei denn, NetApp hat dem ausdrücklich in schriftlicher Form zugestimmt. Die Verwendung oder der Erwerb dieses Produkts stellt keine Lizenzierung im Rahmen eines Patentrechts, Markenrechts oder eines anderen Rechts an geistigem Eigentum von NetApp dar.

Das in diesem Dokument beschriebene Produkt kann durch ein oder mehrere US-amerikanische Patente, ausländische Patente oder anhängige Patentanmeldungen geschützt sein.

ERLÄUTERUNG ZU "RESTRICTED RIGHTS": Nutzung, Vervielfältigung oder Offenlegung durch die US-Regierung unterliegt den Einschränkungen gemäß Unterabschnitt (b)(3) der Klausel "Rights in Technical Data – Noncommercial Items" in DFARS 252.227-7013 (Februar 2014) und FAR 52.227-19 (Dezember 2007).

Die hierin enthaltenen Daten beziehen sich auf ein kommerzielles Produkt und/oder einen kommerziellen Service (wie in FAR 2.101 definiert) und sind Eigentum von NetApp, Inc. Alle technischen Daten und die Computersoftware von NetApp, die unter diesem Vertrag bereitgestellt werden, sind gewerblicher Natur und wurden ausschließlich unter Verwendung privater Mittel entwickelt. Die US-Regierung besitzt eine nicht ausschließliche, nicht übertragbare, nicht unterlizenzierbare, weltweite, limitierte unwiderrufliche Lizenz zur Nutzung der Daten nur in Verbindung mit und zur Unterstützung des Vertrags der US-Regierung, unter dem die Daten bereitgestellt wurden. Sofern in den vorliegenden Bedingungen nicht anders angegeben, dürfen die Daten ohne vorherige schriftliche Genehmigung von NetApp, Inc. nicht verwendet, offengelegt, vervielfältigt, geändert, aufgeführt oder angezeigt werden. Die Lizenzrechte der US-Regierung für das US-Verteidigungsministerium sind auf die in DFARS-Klausel 252.227-7015(b) (Februar 2014) genannten Rechte beschränkt.

#### **Markeninformationen**

NETAPP, das NETAPP Logo und die unter [http://www.netapp.com/TM](http://www.netapp.com/TM\) aufgeführten Marken sind Marken von NetApp, Inc. Andere Firmen und Produktnamen können Marken der jeweiligen Eigentümer sein.